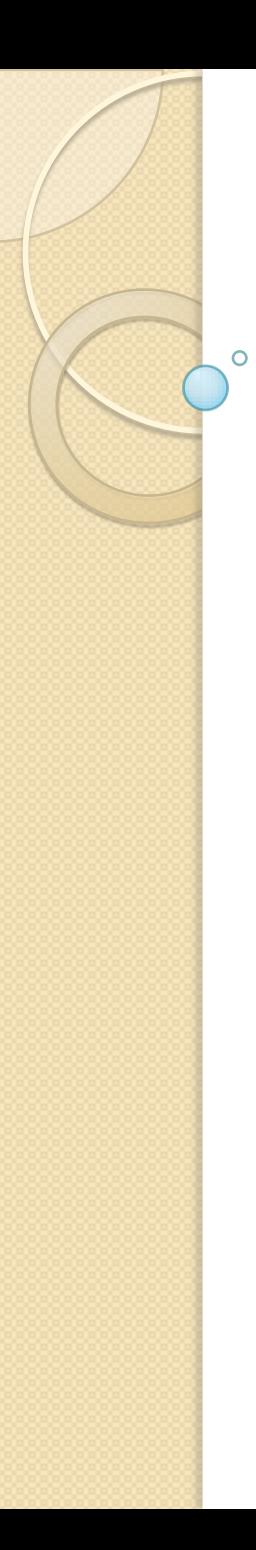

# Gestione e Analisi dei Dati

Lezione 7

Introduzione all'analisi dei dati Popolazioni, campioni, unità statistica, variabili Studio e rappresentazione della frequenza

# Obiettivi del modulo

- Scopo del corso è la presentazione di metodi per la estrazione di informazioni da insiemi di dati
	- Le informazioni possono essere
		- di sintesi (p.e. la media di un insieme di valori numerici)
		- di andamento (p.e. il grafico dei valori di una variabile nel tempo)
- La base concettuale è la *statistica (descrittiva e qualche elemento di inferenziale)*
- Lo strumento operativo è il foglio elettronico (spreadsheet), in particolare OpenOffice Calc

# Tipiche domande

- Che incassi sono stati registrati l'anno passato per ciascuna regione e ciascuna categoria di prodotto?
- Che correlazione esiste tra l'andamento dei titoli azionari dei produttori di PC e i profitti trimestrali lungo gli ultimi 5 anni?
- Quali sono gli ordini che massimizzano gli incassi?
- Quale di due nuove terapie risulterà in una diminuzione della durata media di un ricovero?
- Che rapporto c'è tra i profitti realizzati con spedizioni di meno di dieci elementi e quelli realizzati con spedizioni di piu` di dieci elementi?

### **Outline**

- Elementi di statistica descrittiva e uso di OpenOffice Calc per i calcoli:
	- Variabili e tabelle
	- Manipolazione di tabelle (sort ecc.)
	- Distribuzioni di frequenze e grafici
	- Statistica descrittiva per una singola variabile (media, varianza, ...)
	- Statistica descrittiva: misure di associazione.
- Data warehouses e OLAP (On Line Analitycal Processing)
- OLAP in oCalc: pivot tables
- Elementi di data cleaning

# Concetti di base

- Una *popolazione* (population)include tutti gli oggetti di interesse
- Esempi di popolazione:
	- tutti i potenziali votanti per l'elezione del rettore
	- tutti gli abbonati alla RAI
	- tutte le fatture ricevute dal Dipartimento di Informatica nel 2003
- Un *campione* (sample) è un sottoinsieme di una popolazione, spesso scelto in modo casuale e preferibilmente rappresentativo dell'intera popolazione.

## Variabili e Osservazioni

- Una *unità statistica {osservazione, caso}* è una ennupla di valori che caratterizza un elemento di una popolazione o di un campione
- Una *variabile {carattere, attributo, campo*} è l'identificatore (nome) di uno dei valori dell'osservazione
- Se una popolazione (campione) è rappresentata in forma di *tabella* le righe della tabella sono le osservazioni, i nomi delle colonne sono le variabili e il contenuto di ciascuna riga è la lista dei valori delle variabili

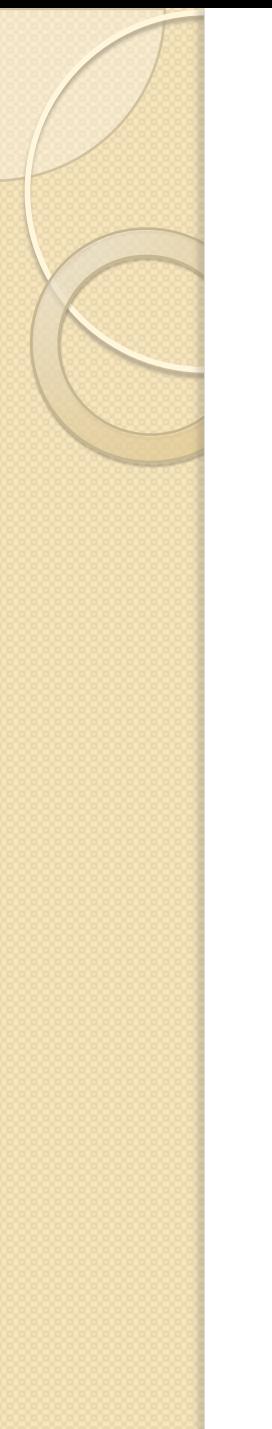

### Un esempio

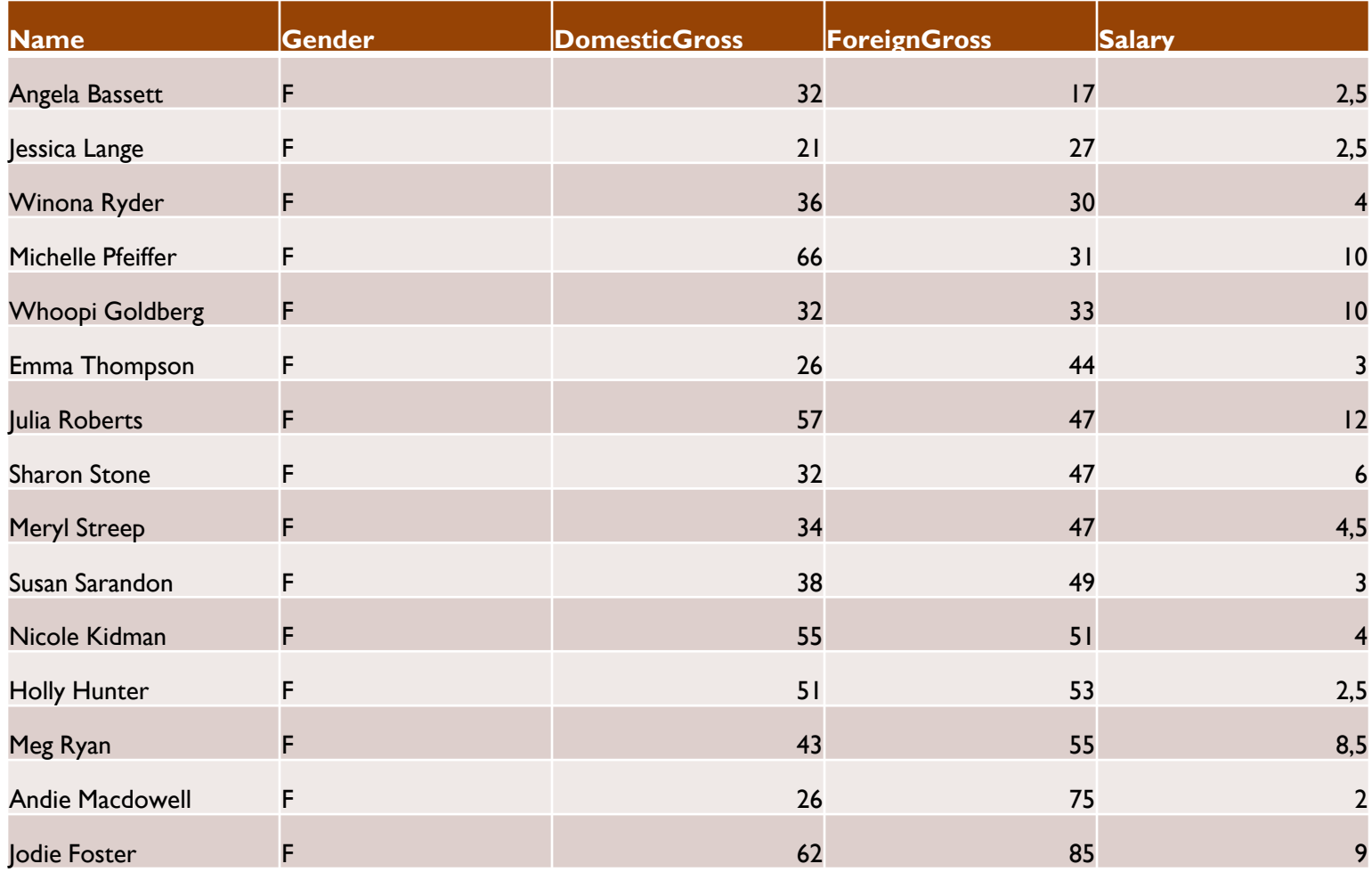

# Tipi di Valori (1)

- Possiamo classificare le variabili in base alla tipologia dei valori che possono assumere;
- Distinguiamo tra:
	- Variabili numeriche *(quantitative)*,se sui valori e` possibile compiere un insieme significativo di operazioni aritmetiche;
	- Variabili categoriche *(qualitative)*, altrimenti

# Tipi di Valori (2)

- Le variabili numeriche possono essere:
	- discrete, se i valori possono essere contati
	- continue, se sono il risultato di una misura continua
- Le variabili categoriche possono essere:
	- ordinali, se esiste un ordine naturale sui possibili valori (es. giudizi scolastici: insufficiente, sufficiente ecc.)
	- nominali, altrimenti (es. colori)

# Esempio

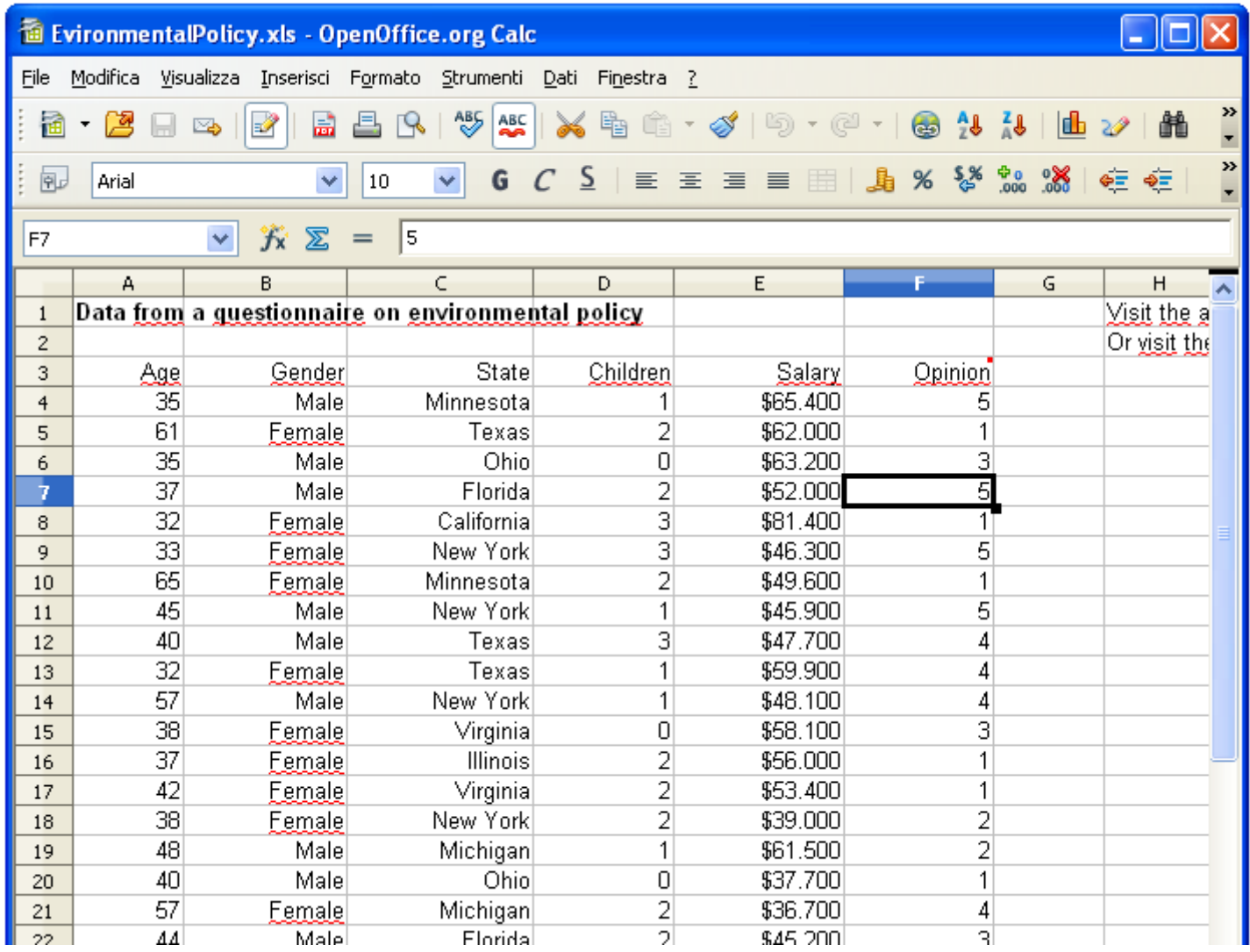

### Interpretatione dei dati: ordinamento

- Il più potente e il più semplice strumento di elaborazione di una tabella è l'*ordinamento*
- In oCalc è possibile ordinare la tabella scegliendo:
	- la colonna (l'attributo)
	- la modalità: crescente, decrescente

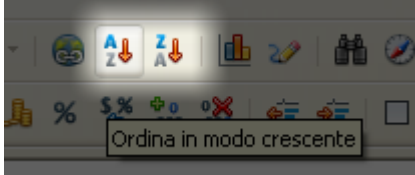

- E` inoltre possibile effettuare ordinamenti annidati, ovvero ordinare rispetto ad un attributo e, tra gli elementi che hanno lo stesso valore dell'attributo, effettuare l'ordinamento rispetto a un secondo attributo, e così via;
- Esempio su environmental policy (slide precedente);

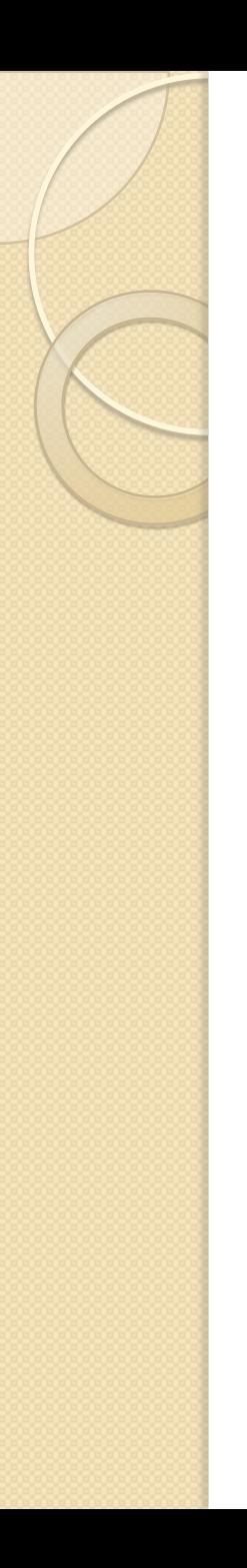

### **Ordinamento**

- E' anche possibile effettuare l'ordinamento di una tabella di dati tramite il menu *Dati→Ordina...*
- Dalla finestra di dialogo è possibile impostare i criteri per l'ordinamento anche su più attributi

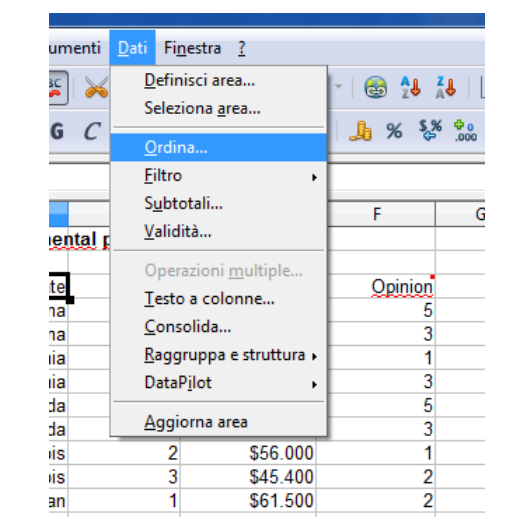

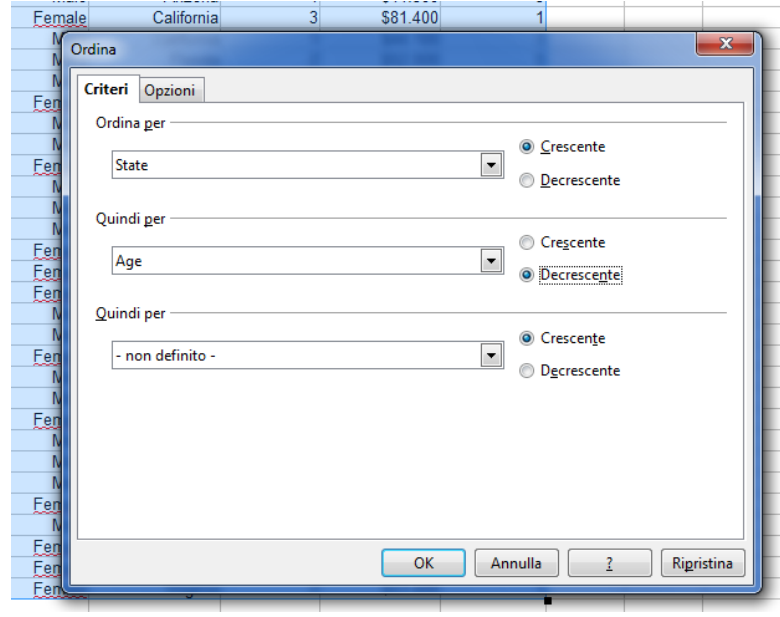

### Interpretazione mediante distribuzione dei valori degli attributi

- Nello studio di un campione di osservazioni in cui alcune variabili sono di tipo categorico o categorizzabile, può essere molto informativo vedere come le osservazioni si distribuiscono sulle categorie;
- Una *tabella di frequenze* riporta il numero di osservazioni che ricadono in ciascuna delle categorie stabilite;
- Un *istogramma* è una tecnica di visualizzazione di una tabella di frequenza tramite un diagramma a barre.

Creazione di una tabella di frequenze (1)

- oCalc consente di creare una tabella di frequenze a partire da una tabella di dati mediante la funzione:
	- **FREQUENZA(dati,classi)**
- dove:
	- **dati** è una tabella monodimensionale (array) che contiene l'insieme di valori di cui vogliamo calcolare le frequenze.
	- **classi** è una tabella monodimensionale che contiene gli intervalli in cui vogliamo raggruppare i valori in **dati**.

## Creazione di una tabella di frequenze (2)

- *passo 1:* in un'area dello stesso foglio che contiene la tabella dei dati o su un altro foglio costruire una tabella monodimensionale (un array) contenente il valore superiore per ciascuna categoria
- *passo 2:* per rendere la tabella delle frequenze leggibile, creare una colonna affiancata a quella dei limiti superiori contenente una descrizione della categoria.

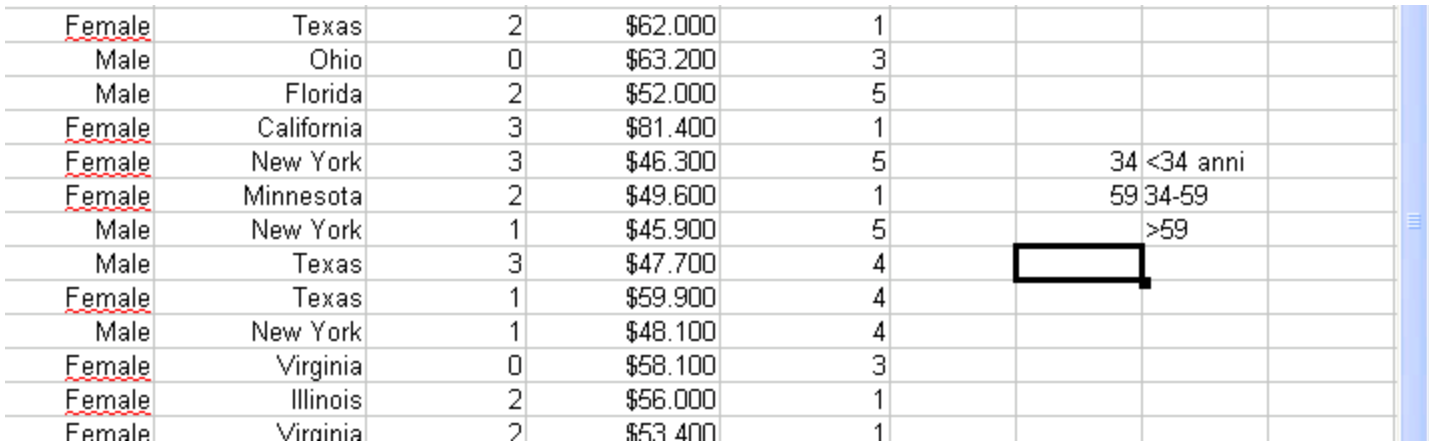

## Creazione di una tabella di frequenze (3)

- Selezionare una colonna contenente un numero di celle pari alle categorie create al passo precedente
- digitare la formula utilizzando lo strumento "Creazione guidata funzione":
	- Per il campo "Dati" selezionare la colonna delle età; per il campo "Classi" selezionare i valori nella tabella di riferimento creata prima  ${34, 59, }$
- Completare i passi della creazione guidata
- *Esercizio:* generare le distribuzioni di Salary e ForeignGross a partire dal file ACTORS

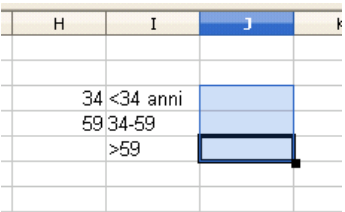

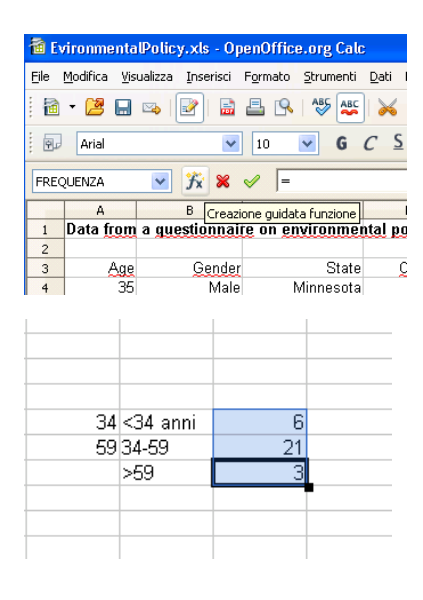

## Creazione di un Istogramma

- Utilizzare il menu Inserisci→Grafico a partire dalle colonne:
	- delle spiegazioni delle categorie
	- delle frequenze (calcolate al passo precedente)
- e scegliendo come output il diagramma a barre
- *Esercizio:* costruire gli istogrammi relativi alle tabelle di frequenze ottenute per il file ACTORS

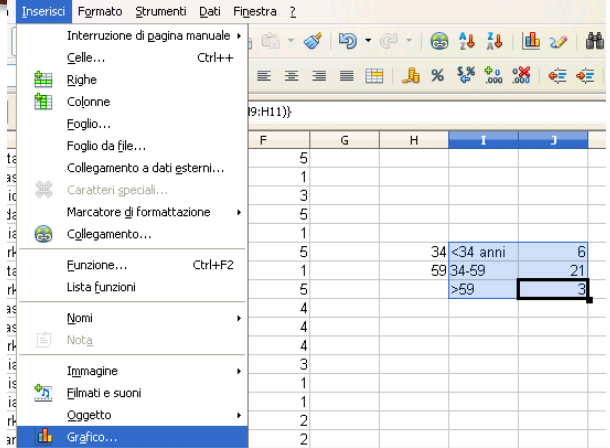

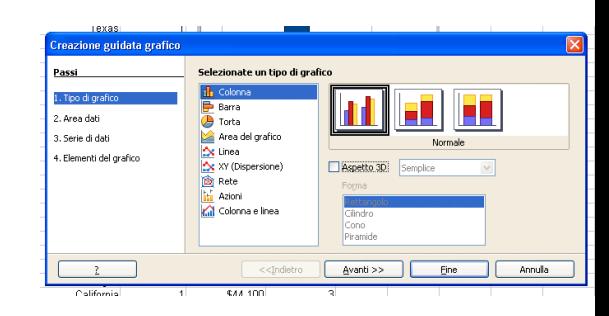

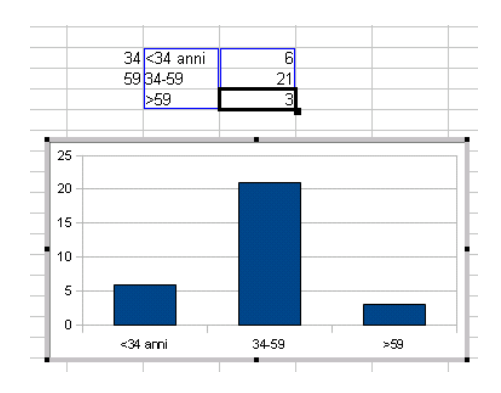

# Esercitazione (1)

- Generare le distribuzioni di Salary a partire dal file ACTORS
- Procediamo a definire le soglie per i valori di Salary, in modo tale da avere dei range uniformi per ogni soglia
	- Selezioniamo il MIN e il MAX per i valori utilizzando le funzioni del foglio di calcolo
		- $\cdot$  =MIN(E5:E71)
		- $\cdot$  =MAX(E5:E71)

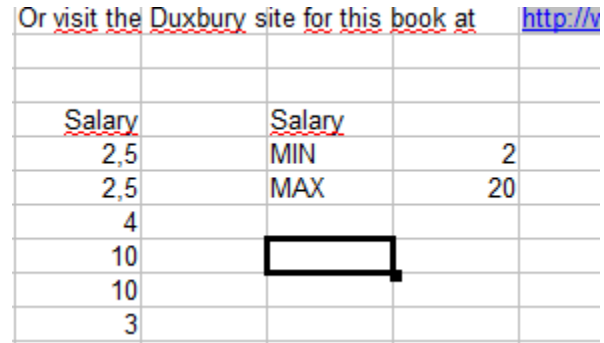

# Esercitazione (2)

- I valori di Salary sono compresi nell'intervallo [2,20]
- La dimensione dell'intervallo è 20-2=18
- Fissiamo tre soglie: Low salary, medium salary e high salary
- La dimensione di ogni sottointervallo sarà: dim intervallo/num intervalli, ovvero 18/3=6
- I valori soglia per ogni intervallo saranno
	- $\degree$  Min+dim intervallo = 2+6 = 8
	- $\degree$  soglia precedente+dim intervallo = 8+6=14
	- soglia\_precedente+dim\_intervallo = 14+6=20

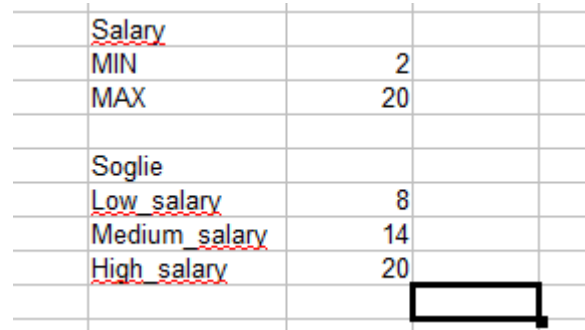

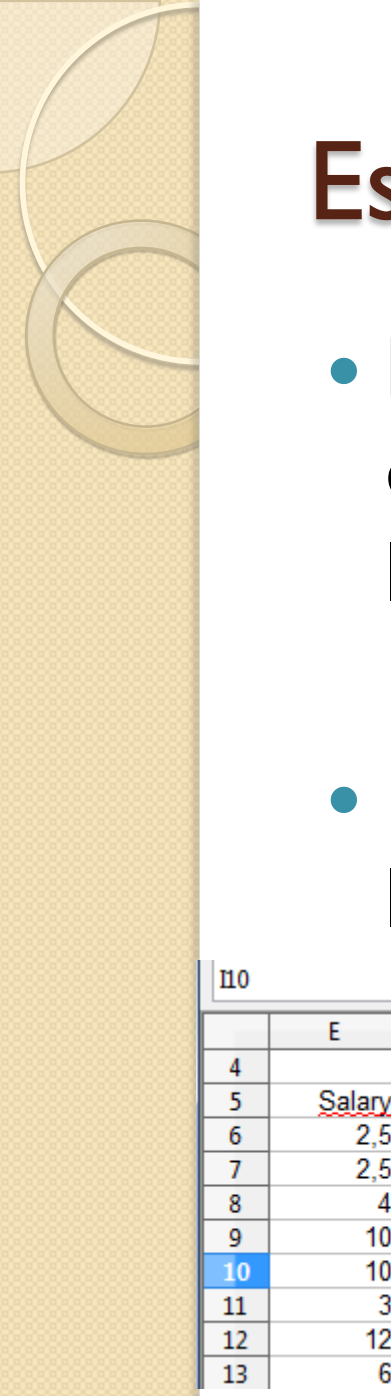

# Esercitazione (3)

- La distribuzione delle frequenze si ottiene dalle tre soglie definite prima utilizzando la funzione:
	- =FREQUENZA(E6:E71;H10:H12)
- Dai valori di frequenza ottenuti si deriva l'istogramma tramite il diagramma a barre

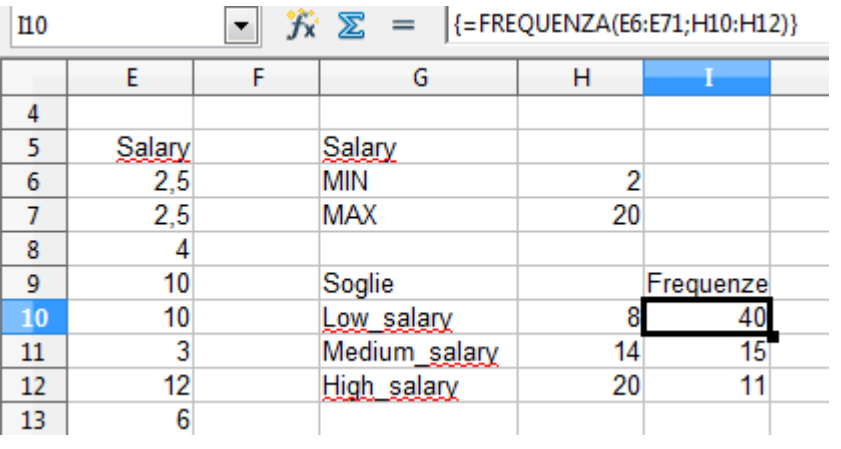

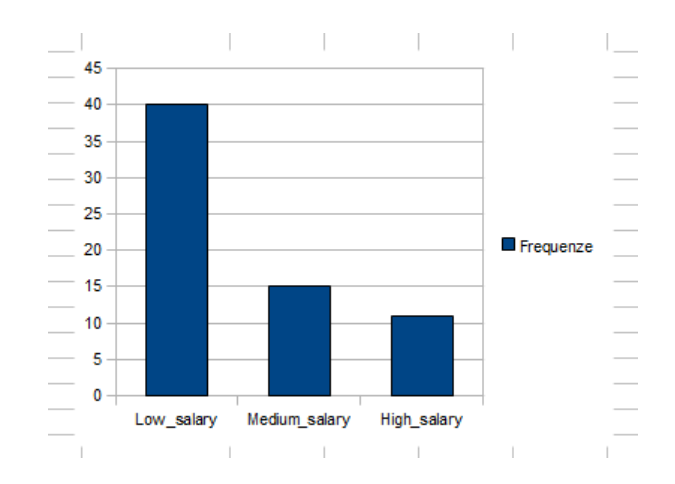

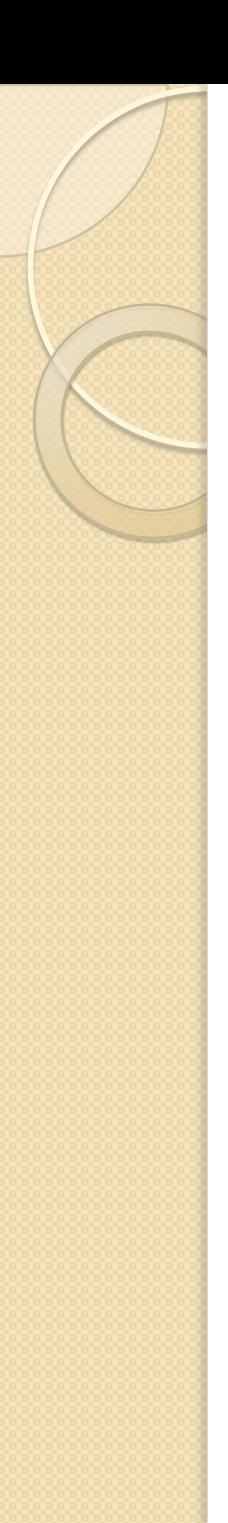

# Esercitazione (1)

- La fabbrica di ascensori OTIS ha misurato il diametro dei cavi da ascensore prodotti (file OTIS1). Generare la distribuzione (scegliendo opportunamente le categorie) e l'istogramma relativo e discuterne la forma
- I valori contenuti nel file sono 399
	- In questo caso, sceglieremo tre soglie in modo che ogni sottointervallo contenga lo stesso numero di valori

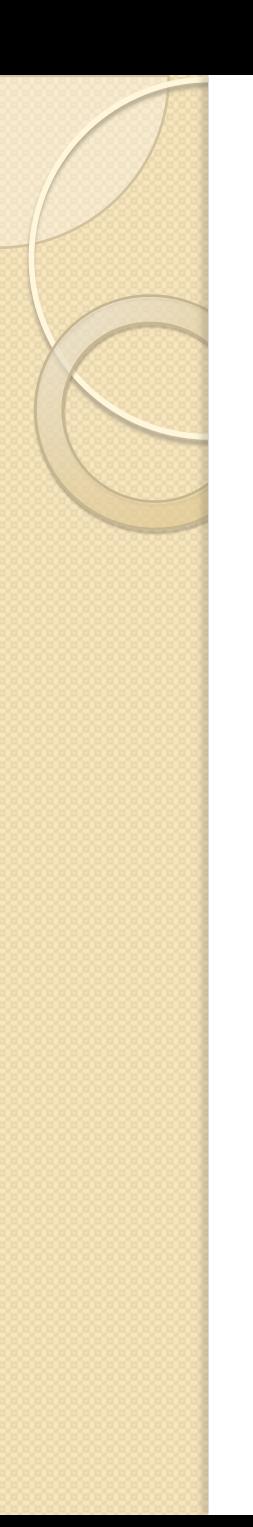

# Esercitazione (2)

- Iniziamo ordinando i valori in senso crescente
- Dato che vogliamo tre intervalli della stessa dimensione e che i valori totali sono 399, la prima soglia sarà il valore corrispondente alla 133esima riga, la seconda soglia sarà la 266esima riga e l'ultimo valore sarà l'ultima riga

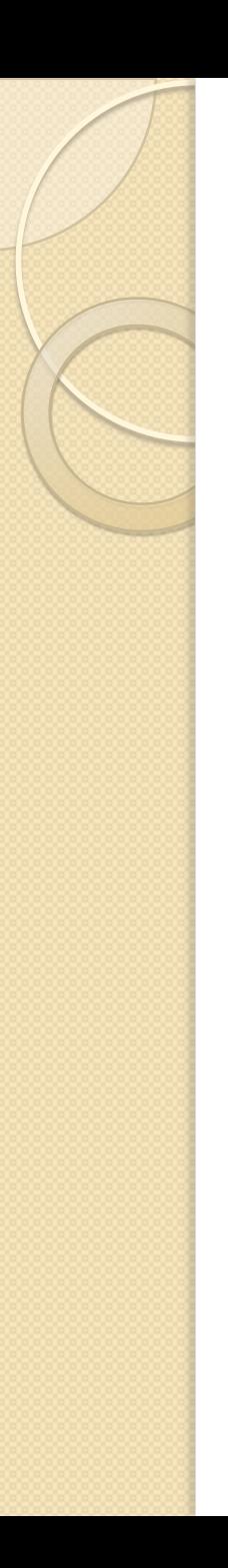

# Esercitazione (3)

- Possiamo evitare di contare le righe sullo schermo utilizzando una serie numerica da affiancare ai valori ottenuti
- **Inseriamo un I** accanto alla prima riga e poi trasciniamo l'angolo in basso a destra della cella appena inserita, fino all'ultima cella della prima colonna

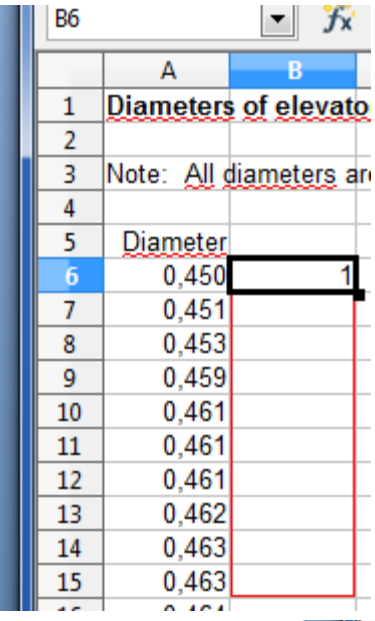

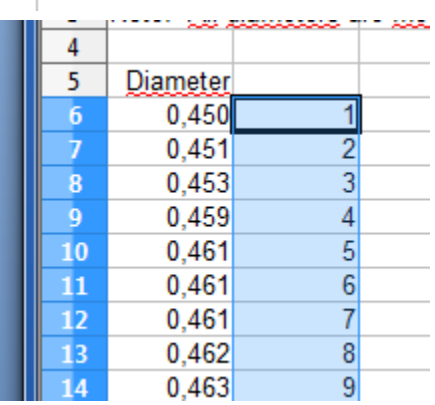

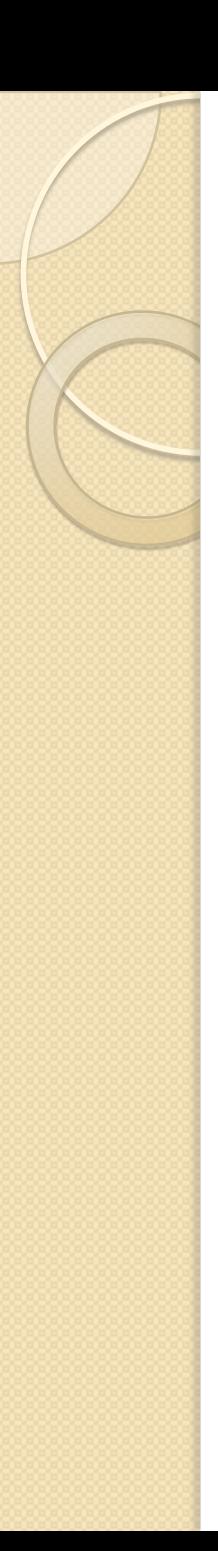

# Esercitazione (4)

- Cerchiamo le righe dove vogliamo effettuare il taglio e annotiamo i valori corrispondenti come soglie
	- 0.492
	- 0.510
	- 0.548
- La distribuzione della frequenza si ottiene come prima

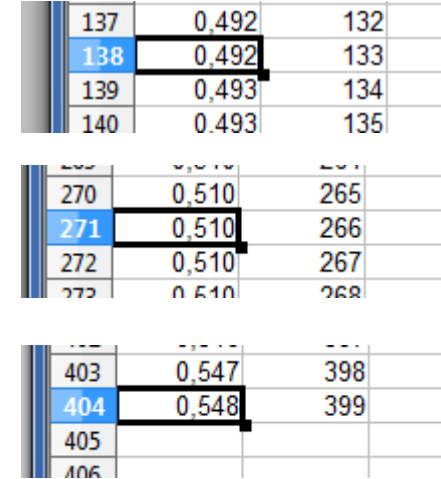

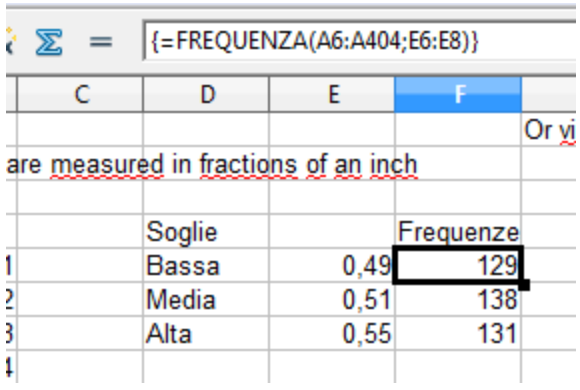